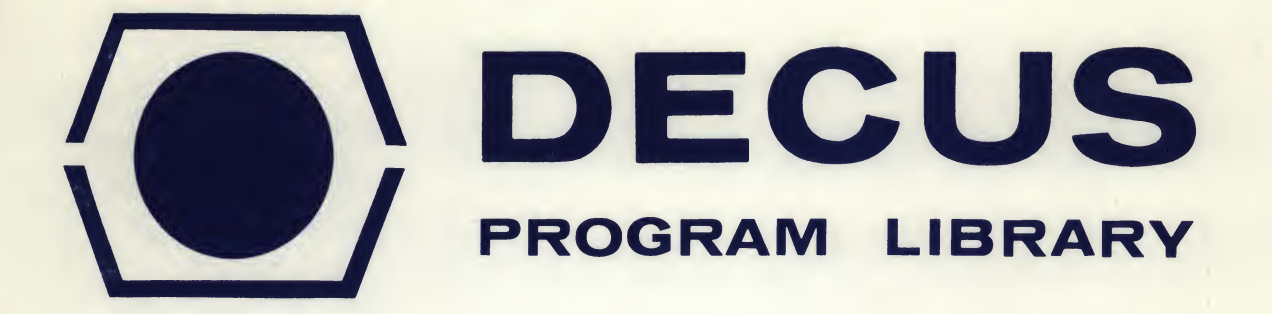

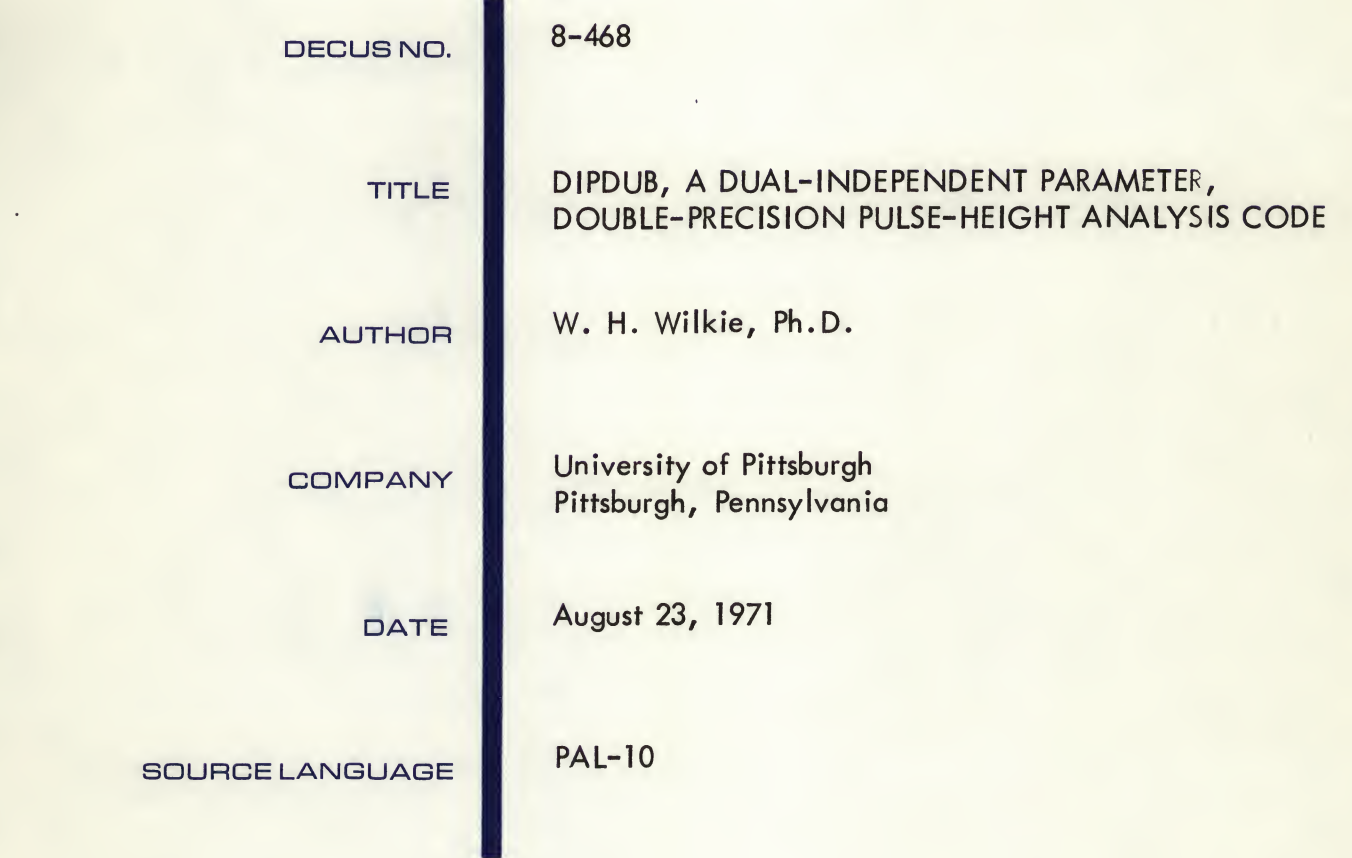

Although this program has been tested by the contributor, no warranty, express or implied, is made by the contributor, Digital Equipment Computer Users Society or Digital Equipment Corporation as to the accuracy or functioning of the program or related program material, and no responsibility is assumed by these parties in connection therewith.

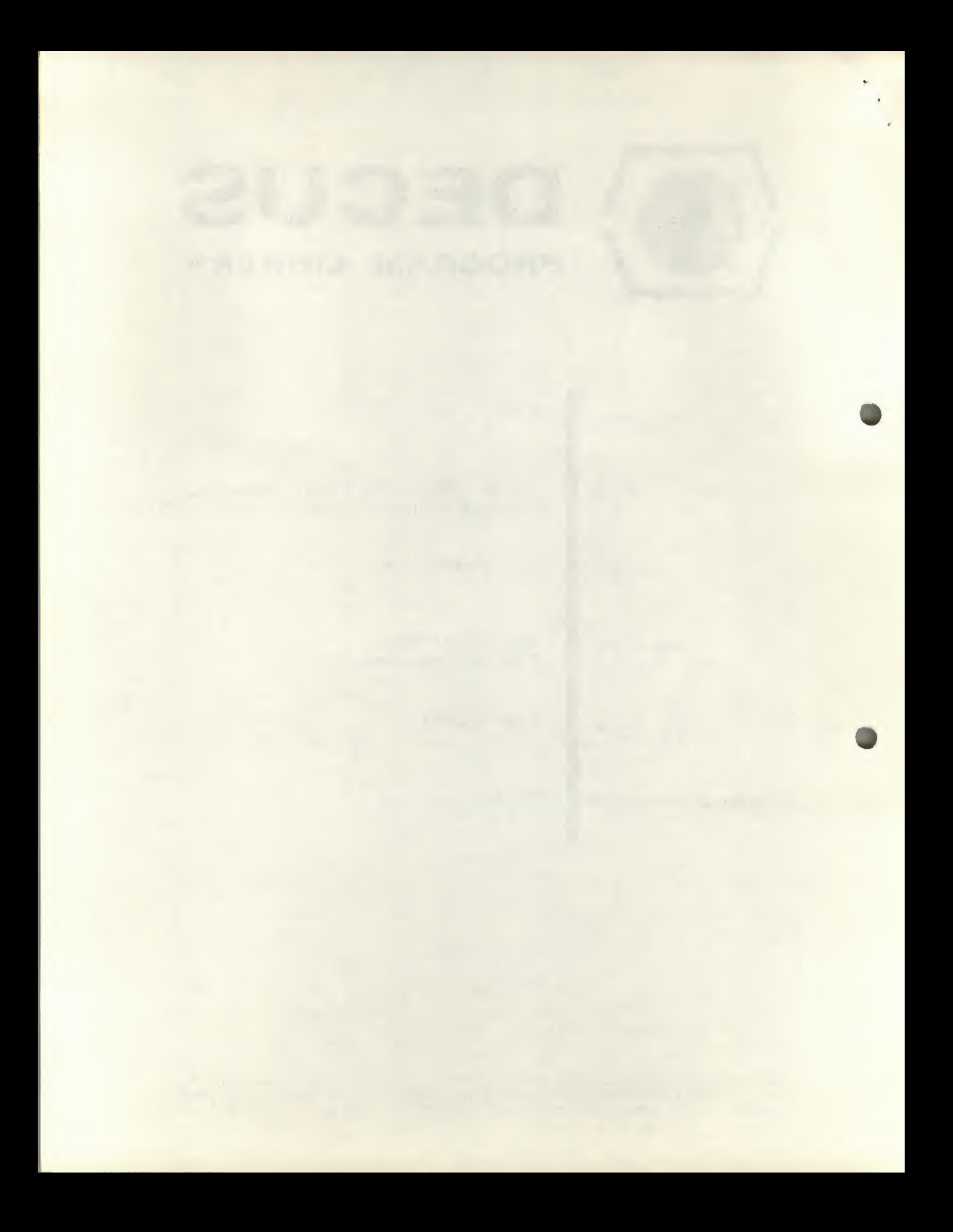

## DIPDUB, A DUAL-INDEPENDENT PARAMETER, DOUBLE-PRECISION PULSE-HEIGHT ANALYSIS CODE

## DECUS Program Library Write-up DECUS NO. 8-468

#### ABSTRACT

DIPDUB is a powerful, general-purpose pulse-height analysis (PHA) computer progeam written in assembly language. It is designed for those radiation physics applications where 255-channel resolution of energy spectra is adequate. A PDP-8/1\* computer with extended memory is required for execution of the code. In order to fully utilize the features of this PHA code, the hardware must include two nuclear analog-to-digital converters, a fast paper tape read/punch unit, a DECtape\* unit, and a DECwriter.\*

The most significant features of DIPDUB are: (a) independent operation of 2 nuclear ADCs; (b) storage of 7 data regions in core; (c) DECtape storage capacity of 369 data blocks; (d) a very flexible data display section with linear, log, overlap, channel marking, and dataregion identification; and (e) powerful spectrum stripping capability.

While the code may be useful to many installations in an unmodified form, some users may wish to make modifications to meet their specific requirements. This write-up includes a section describing core utilization and defining the most important of approximately 400 tags identifying various subroutines, pointers, variables, constants, and tables. To facilitate changes, a PDP-10 compilation and cross reference listing of the DIPDUB is available.

### INTRODUCTION

In the field of radiation physics, pulse-height analysis (PHA) has been traditionally performed with the use of multichannel analyzers. Beginning with expensive, bulky, and highly unreliable instruments utilizing vacuum tubes, multichannel analyzers, over a period of two decades, have been developed into complex and reliable instruments (yet still expensive). The modern multichannel analyzer performs one (or several) function (s) well, but it is limited by its hard-wired construction.

With the advent of small computers, such as the Digital Equipment Corporation's PDP-8 series, the radiation physicist has a relatively inexpensive alternative to hard-wired devices. A computer-based data acquisition and analysis system, controlled by the proper software, can supply all the capability of a multichannel analyzer. More significant is the fact that a computer is infinitely more flexible, allowing an operator to modify pulse-height analysis software to suit his whim or to perform functions that are completely unrelated to physics (he might challenge the computer to a game of tic-tac-toe).

DIPDUB is a computer code for the specialized radiation physics problems associated with a whole-body counter. It is designed for use with radiation detectors such as Nal(TI) crystalphotomultiplier tube assemblies where 255 channels provide sufficient peak resolution. This PHA code provides many useful functions including:

\* Digital Equipment Corporation

- (a) Independent setup and control of two analog-to-digital convertors (ADCs).
- (b) Seven 256-channel data regions in core.

(c) Storage capacity of 369 data blocks on a single DECtape with overwrite protection to prevent inadvertent destruction of valuable date previously stored on DECtape.

(d) Logarithmic display of any data region .

(e) Linear display of any data region in steps of 2 from full-scale of 8 counts/channel to 16,777,215 counts/channel.

- (f) Background subtraction of any two data regions.
- (g) Floating-point stripping of any fraction or multiple of one data region from another.
- (h) Marker manipulation for channel identification.
- (i) Integration between markers.
- (j) Overlap display comparison of any two data regions.

#### HARDWARE CONFIGURATION

The DIPDUB computer program is designed for use with the following minimum hardware:

- (a) PDP-8/1 with 8K minimum core capacity (preferably with EAE and DECwriter).
- (b) Fast paper tape read-punch unit.
- (c) One DECtape transport (two preferably).
- (d) PHA interface NK04-A.

(e) Two ADCs (Northern Scientific NS-629 and dual parameter control with live time clocks, NS-641 are recommended).

(f) Oscilloscope (Tektronix RM-503 will work with DEC type 34D control).

(g) Radiation detectors and associated electronics.

#### COMMAND STRUCTURE

#### Summary of Commands

Table <sup>1</sup> is a list of the 21 commands with a brief description of their functions.

## TABLE <sup>1</sup>

## DIPDUB COMMANDS

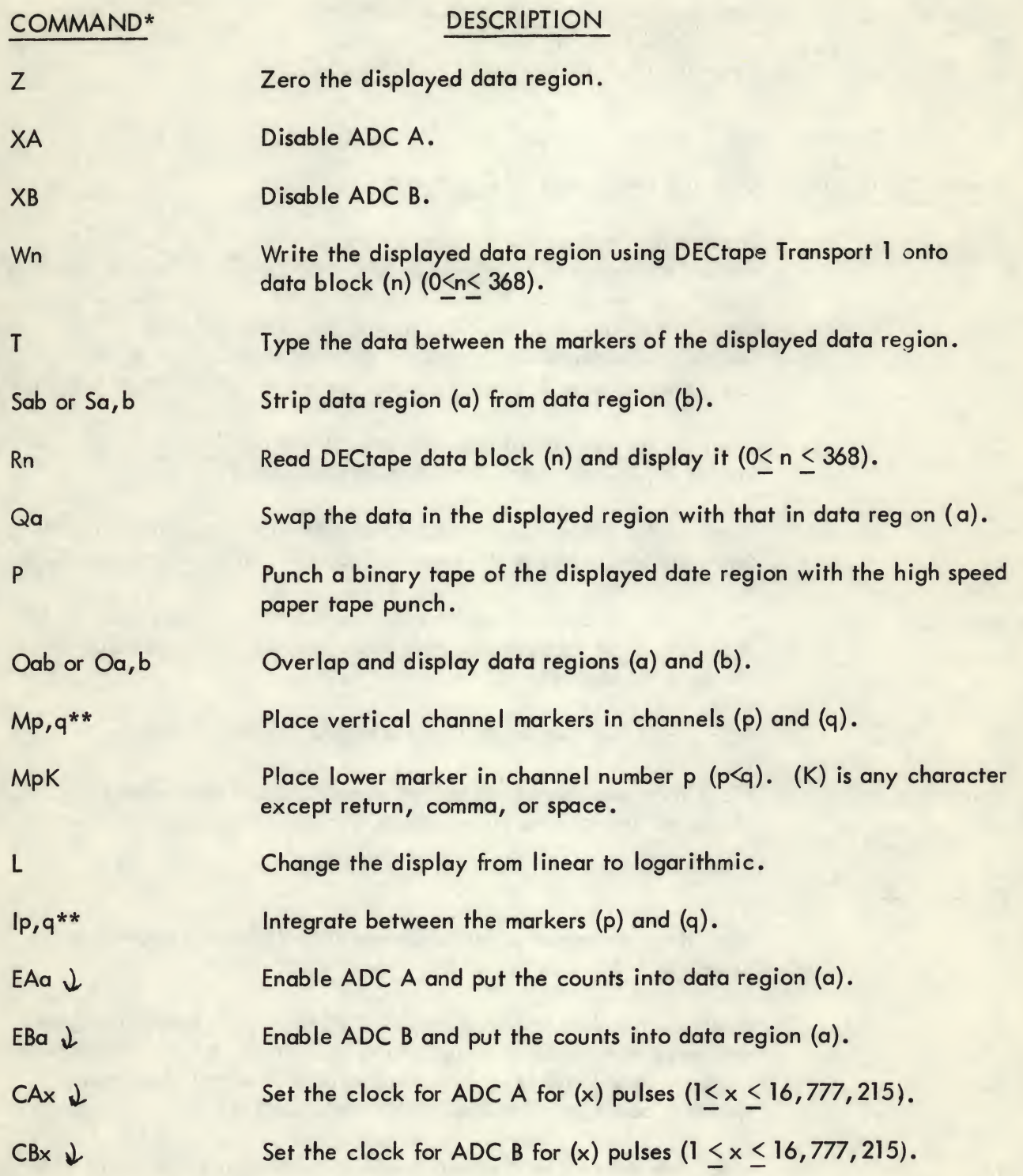

\* A carriage return must terminate each command string. Spaces within command strings are optional (e.g., Sab = S a b = S, a, b).

\*\* A non-numeric character (other than a space) must separate p and q.

## TABLE <sup>1</sup> (Cont'd)

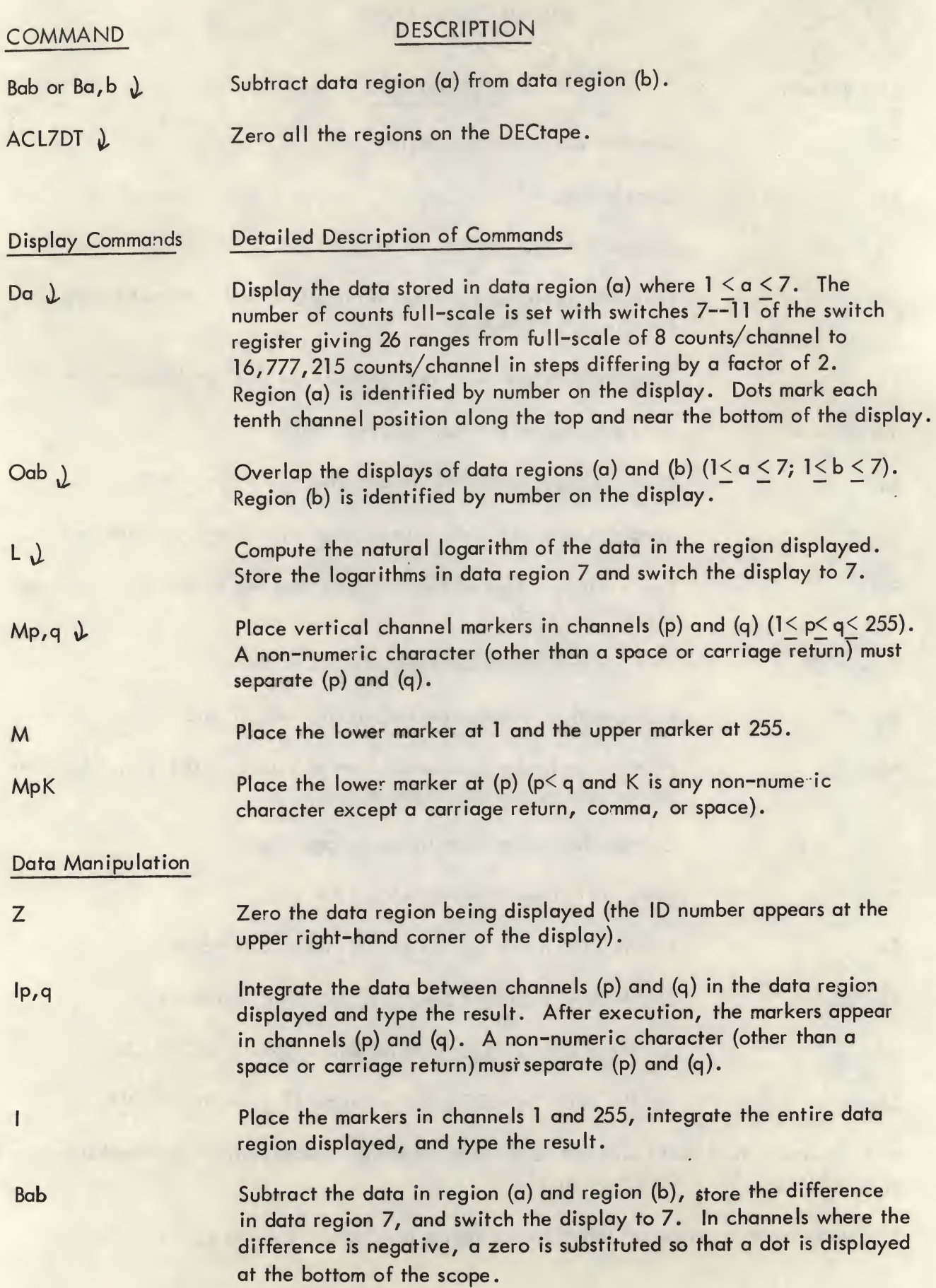

Sab Strip a fraction or multiple of the data in region (a) from the data in region (b), store the difference in 7 and switch the display to 7. In response to "FACTOR = " the operator must type the number  $(F)$ by which the data in region (a) is to be multiplied before subtracting the product from the data in region (b). This number must be in standard floating point format, e.g.,

±5.38 ±53.8 E-l ±.538 E+l

A negative input factor  $(-F)$  indicates  $(b + F^*a)$ , and a positive input factor indicates the normal stripping computation of  $(b - F^*a)$ .

Qa

 $CBx \downarrow$ 

•

•

Load the data from the displayed region into region (a) and place the data in region (a) into the displayed data region.

Clock Commands

CAx  $\downarrow$  Set the clock for ADC A for  $(x)$  pulses  $(1 \le x \le 16, 777, 215)$ .

Set <sup>B</sup> clock.

The Northern Scientific NS-629 ADC's have the option for elapsed time mode, but in quantitative radiation-counting applications, the live time mode has more practical significance. At a clock oscillator frequency of 1000/sec, the live time range is:

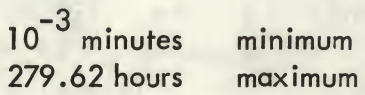

This range and precision is more than adequate for most counting applications.

Data Acquisition Commands

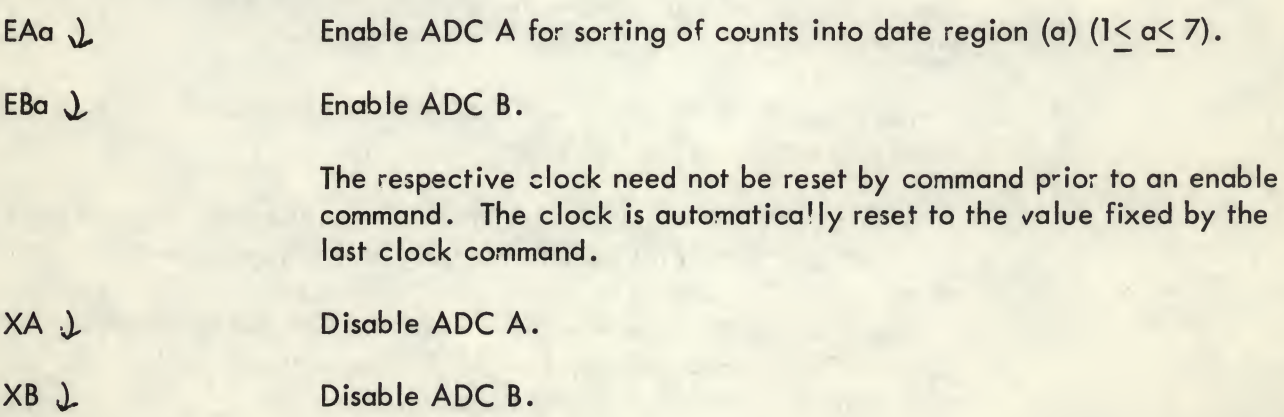

## Date Input/Output Commands

 $ACLZDT \L$ 

Initialize a DECtape for use by the DIPDUB code.

This command should be used to clear a data tape to prevent spurious overwrite flag at every write command. The "ACL7DT" command string is meant to be relatively accident proof since this particular combination of characters could hardly be entered inadvertently. Prior to giving this command, the data regions 1--6 must be zeroed with successive (Z) commands, i.e., Dl; Z; D2; Z;  $D3; Z; ---$ .

This command does not operate the DECtape transport efficiently, but streamlining was thought unnecessary since the command would be executed infrequently, and execution requires less than 30 seconds.

Write the displayed data region onto DECtape data block (n)  $(0 < n < 368)$ .

Transport <sup>1</sup> must be identified and write-enabled. If the DECtape has been initialized with the "ACL7DT" command, the first Wn command will proceed with no interruption. If the DECtape has not been cleared properly or if data has been written into block (n) by a previous (W) command, the message "OVERWRITE FLAG" will be typed and the computer will halt. If the command is correct, the operator must set the switch register to 00008 and press the CONTINUE switch. The original data will be replaced by data in the region being displayed on the oscilloscope. If upon checking the command is seen to be in error, the execution can be aborted by pressing CONTINUE with at least one switch of the switch register turned on (in normal operation the SR will seldom be 0000 incidentally).

Read the data stored on DECtape data block (n) into core in the displayed data region. Transport <sup>1</sup> must be identified and 0< n< 368.

The data originally in core in the data region being displayed will be destroyed.

Punch the data in the displayed data region onto paper tape in binary format using the fast paper tape unit.

Any data region 1--7 may be punched. When the data are read back into core using the BIN loader, the data will always be entered into data region 7 regardless of the original data region. Field <sup>1</sup> must be specified on the switch register when the BIN loader is called  $(SR = 1B7777,$  Load address;  $SR = 3777$ , start where B is the field where the BIN loader is being executed).

 $Wn \downarrow$ 

 $P<sub>l</sub>$ 

 $J \downarrow$   $J \downarrow$ onto the DECwriter.

> The first channel to be typed on each line is identified by a channel number. Leading zeros are suppressed for appearance. In cases of zero counts in a channel, a single 0 is printed in the least significant digit position for that channel.

 $|p,q \rangle$  Integrate all the counts in the channels between the markers (p—q inclusive) and type on the DECwriter.

> As for the mark command a non-numeric character (other than a space or carriage return) must separate (p) and (q). After execution, the markers are positioned in (p) and (q) to provide a visual check on the accuracy of the command string.

I  $\lambda$  The markers are positioned at 1 and 255 and the integral is typed on the DECwriter.

#### Limitation of Commands During ADC Operation

Due to the design of the interrupt service routine, the input/output commands may not work as expected. If an ADC is enabled, the DECtape commands (W) and (R), the type command (T), and the punch command (P) will not be honored and an error message will be typed. The ADC disable commands (XA) and/or (XB) can be given to halt data acquisition or the operator can elect to wait for normal time out to occur prior to giving (W), (R), (T), or (P) commands.

All the other routine commands will execute normally. However, in the case of the (L) and (S) commands, which require a number of seconds for execution, the ADC's will be temporarily ignored. These commands should be avoided whenever the dead time during data acquisition should be minimized for some operational reason.

#### Limitation of Commands During I/O Operations

After giving a DECtape command (W) or (R), a type command (T), or a punch command (P), the operator should not attempt to give additional commands until the l/O execution is complete. Execution will be terminated by this operator action. The operator may deliberately terminate an l/O operation, e.g., an extensive and unnecessary data printout can be stopped rather conveniently in this manner.

#### PROCEDURES FOR PROGRAM LOADING AND EXECUTION

#### Hardware Setup

1. Set up radiation detection system with proper detectors, HV and signal cables, preamplifiers, amplifiers, HV supply (leave HV off until connections are complete), and special purpose electronics.

- 2. Turn power on:
- a. Computer console power switch key
- b. DECwriter (or teletype) to LINE
- c. All ORTEC NIM bins
- d. Oscilloscope PWR. to ON (make sure that the intensity knob is turned fully counterclockwise to the OFF position).
- e. HV supply (after checking to see that the HV setting does not exceed the normal operating level of the detector system).
- 3. Check ADC's and Two Parameter Adapter. Typical control settings are:
- a. ADC zero level  $--0.50 \times 10\%$
- b. Conversion gain 256
- c. Anticoincidence mode
- d. ADC input select bipolar (input from amplified)
- e. Analyze mode
- f. Group size -- 256; digital gate switches off
- g. SCA LLD approximately <sup>1</sup> x 10% if this pot is set too low, all ADC output is blocked
- h. Mode switch  $X + Y$
- i. Clock INT (infernal)
- j. Time —LIVE
- k. Cts/Min 1000

l. ADC-memory configuration — all (Y) bits jumpered to corresponding (M) bits, i.e., Y0-M0, Yl-Ml, Y2-M2, — , Y12-M12

#### Loading from Binary Paper Tape

To load DIPDUB into core from binary paper tape:

1. Insert tape in fast paper tape reader

2. Set console switches to 027777 for referencing the BIN loaded resident in FIELD 2 (Data Field = 0, Instruction Field = 2, and  $SR = 7777$ )

- 3. Depress LOAD ADD
- 4. Change bit 0 of the switch register to 0 (the switch register should now contain 3777)

#### 5. Depress START

6. The tape has two sections. The PTR will stop at the end of the first section. Press START again and in a few seconds CONT to feed past the leader section and complete the loading of the final section of the paper tape

#### Execution

1. Set switches to the starting address of 200

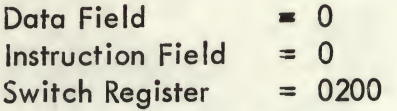

- 2. Depress LOAD and START switches in that order
- 3. The DECwriter will respond with a carriage return-line feed
- Type D and increase the oscilloscope intensity for comfortable viewing
- 5. Type Z to clear the data region

### SUGGESTIONS FOR EFFICIENT UTILIZATION

#### Command Sequences

The computer operator will quickly develop proficiency in the manipulation of DIPDUB commands. The short versions of the command strings can be used in many situations. Several particularly useful sequences are given in the following examples.

- Energy calibration: 1.
- Load tape; start at 0200. a.
- b. (D1) Display Data Region 1.
- c. (Z) Clear.

g<sub>2</sub> M51, 128 Set markers in channels 51 and 128 for a calibration of 10 keV/channel with Na total-energy peaks appearing in channels 51.6 and 128.

e. EA1 Enable ADC A to analyze and deposit data in Region 1. The Region <sup>1</sup> specification need not be repeated with subsequent EA commands.

f. Adjust HV or amplifier gain and/or zero.

(Z).

Continue this sequence of adjustments followed by the command (Z) until the ca'ibration is set properly. Notice that EA need not be repeated until the live count is started.

- 2. Take a 30-minute count and store on DECtape block 17:
- a. (XA) Terminate calibration.
- b. (Z) Clear Data Region 1.
- c. (CA30000) Set ADC clock A to 30 minutes.
- d. Prepare for count (remove calibration scource, place sample, etc.).
- e. (EA) Start count.
- f. (M) Expand markers.
- g. Adjust SR to obtain convenient display.

h. (W17) After count times out, store data on DECtape block 17 on transport 1.

#### DECtape Storage

The large storage capacity of a DECtape makes accurate and convenient identification of the 369 data blocks mandatory. A separate identification folder can be maintained for each DECtape. It is recommended that the first 10 data blocks of each DECtape be kept free for use as temporary storage prior to either discarding or assignment to a permanent storage block.

Consideration should be given to the maintenance of a backup DECtape that could be updated at regular intervals. The majority of the data blocks would always be duplicated at the time of a human error or a hardware malfunction.

The availability of two DECtape transports provides a convenient means for having ready accessibility to calibration and analysis data stored on one tape and general data stored on a second tape. The transport being referenced must be set to identification number <sup>1</sup> and the standby transport set to OFF LINE (or any number but 1).

#### Conversion from 256-Channel Configuration to 512-Channel Configuration

While the DIPDUB program is intended primarily for use in PHA applications where 255 channels provide sufficient energy resolution, by changing the number in a single location, 512 channels of data can be recorded. However, data display and manipulations must still be executed in 256-channel sections. The changes are as follows:

1. Computer location 1366 in Field 0 should contain:

256-channel configuration—0377 512-channel configuration—0777

2. ADC Group Size and Conversion Gain switches should both be set to 512 for the 512 channe! configuration.

Channel 256 cannot be displayed and is unavailable for data storage in either 256 or 512 mode because the live time is recorded there. In 512-channel configuration, a 1-channel void will occur at channel 256.

### SOFTWARE MAINTENANCE SUMMARY

The information given in this section may be used in conjunction with a listing and a source file to tailor the DIPDUB PHA code to the specific requirements at other installations.

#### General Information

#

The general outline of the core allocations is given in Table 2.

#### Specific Information

A page-by-page description of the major blocks of coding is given in this section. Symbolic name tags are identified when this information could be particularly useful in tracing. All numbers are octal.

#### Interrupt Service Routine \*0

0—5; 20--37; 63—65 Whenever an interrupt request occurs, the AC and Link

are saved and peripheral devices are tested in the following order: DECtape, ADC A clock, ADC <sup>B</sup> clock, ADC A data, ADC <sup>B</sup> data, printer, fast PTP, and keyboard. After servicing the device requesting the interrupt, a JMP CONTIN command restores AC, Link, and Memory Field, turns the interrupt back on and returns to the background program (normally the display routine) through a JMP <sup>I</sup> O command.

Auto Index Registers \*13

10—17 Extensive use is made of these eight autoindex

Page 0 Constants and Pointers \*105

Program Starting Address \*200

105—177 Frequently used constants, subroutine pointers, and table pointers are stored in these locations.

registers for programming efficiency.

BEGIN, Upon LOAD ADDRESS and START the printer and keyboard flags are cleared, the memory registers are set to data field 0, instruction field 0, a carriage return and line feed are performed and the code is ready for the first command, which should be a display command.

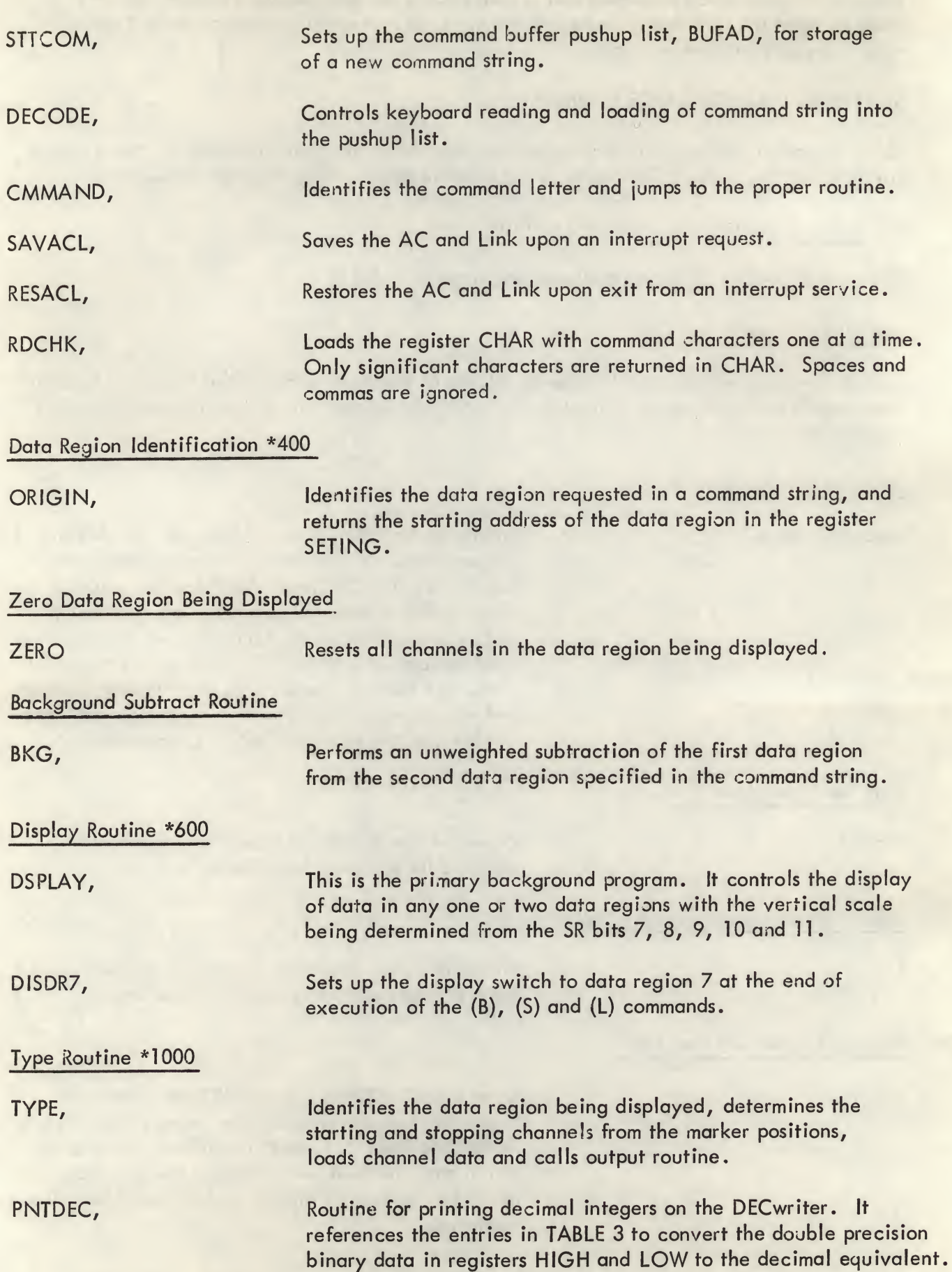

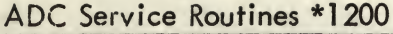

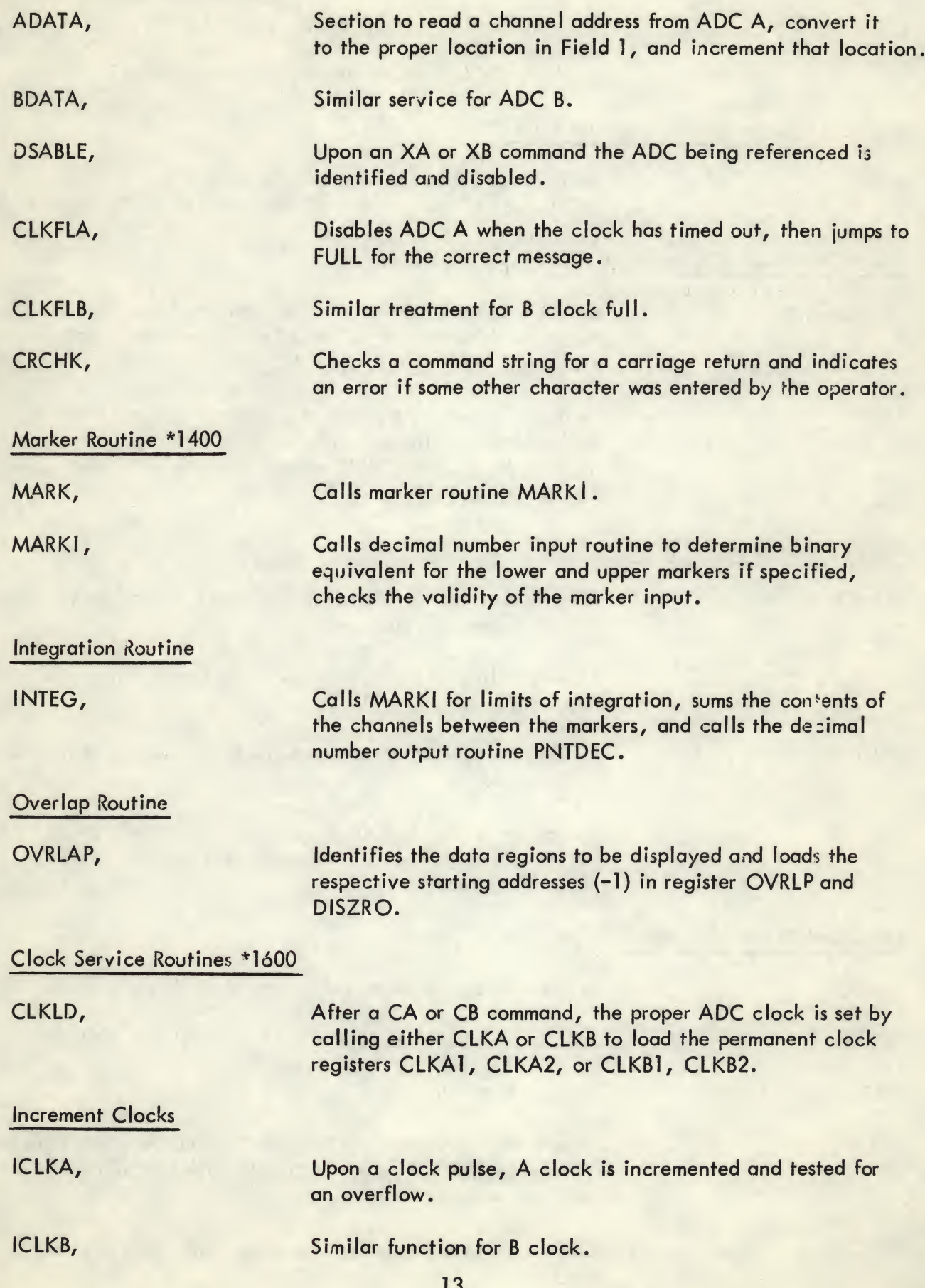

Enable ADC's

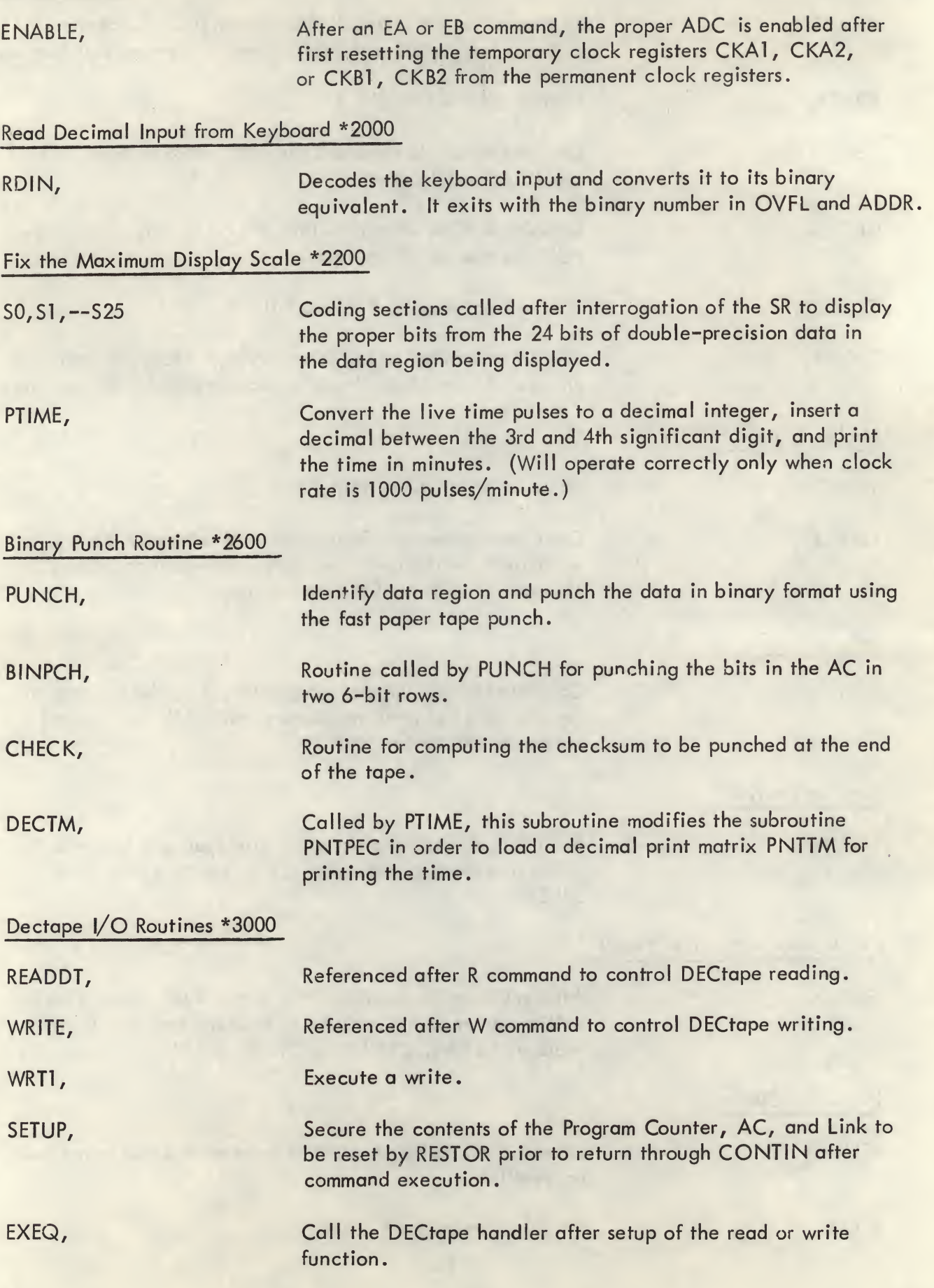

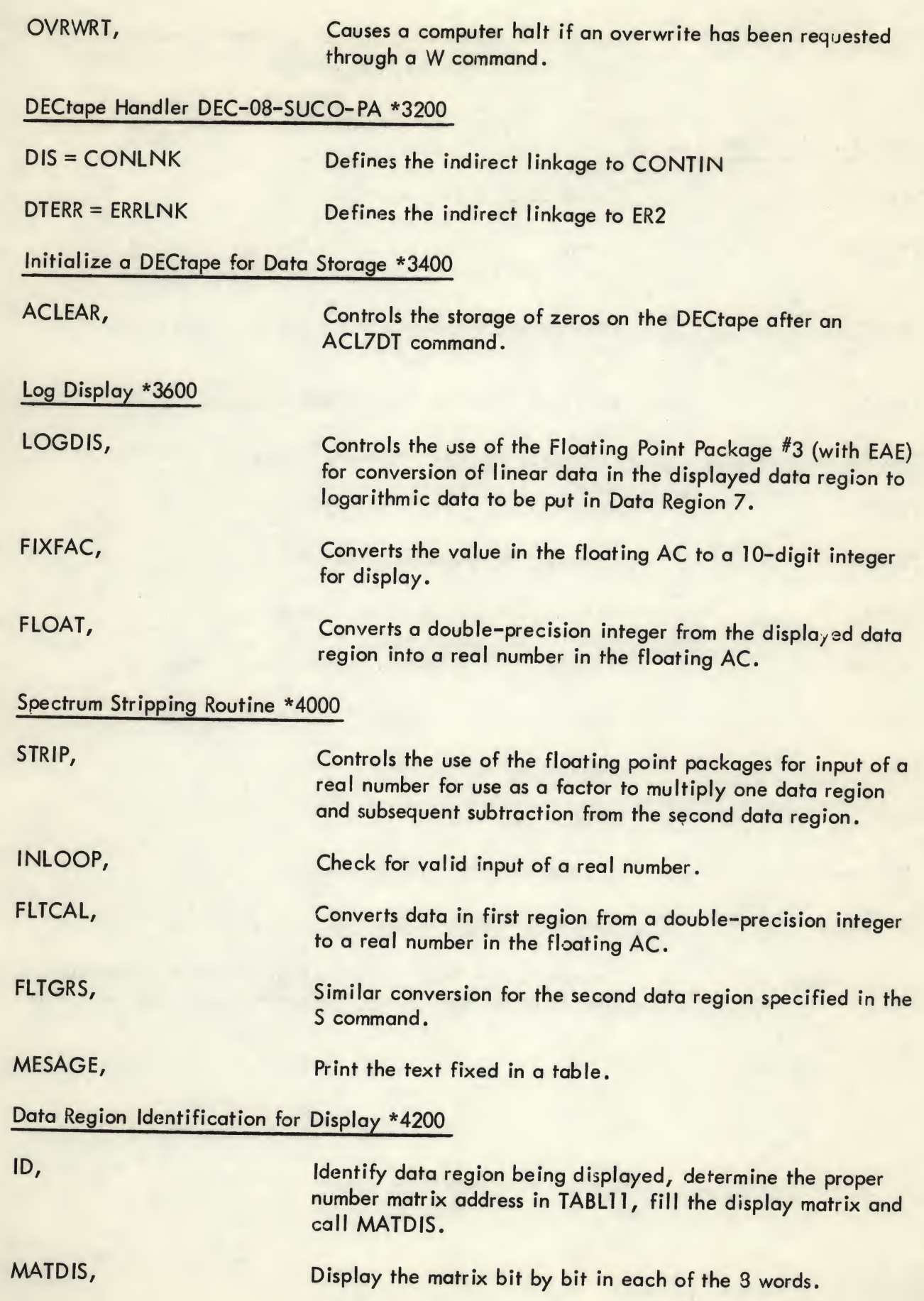

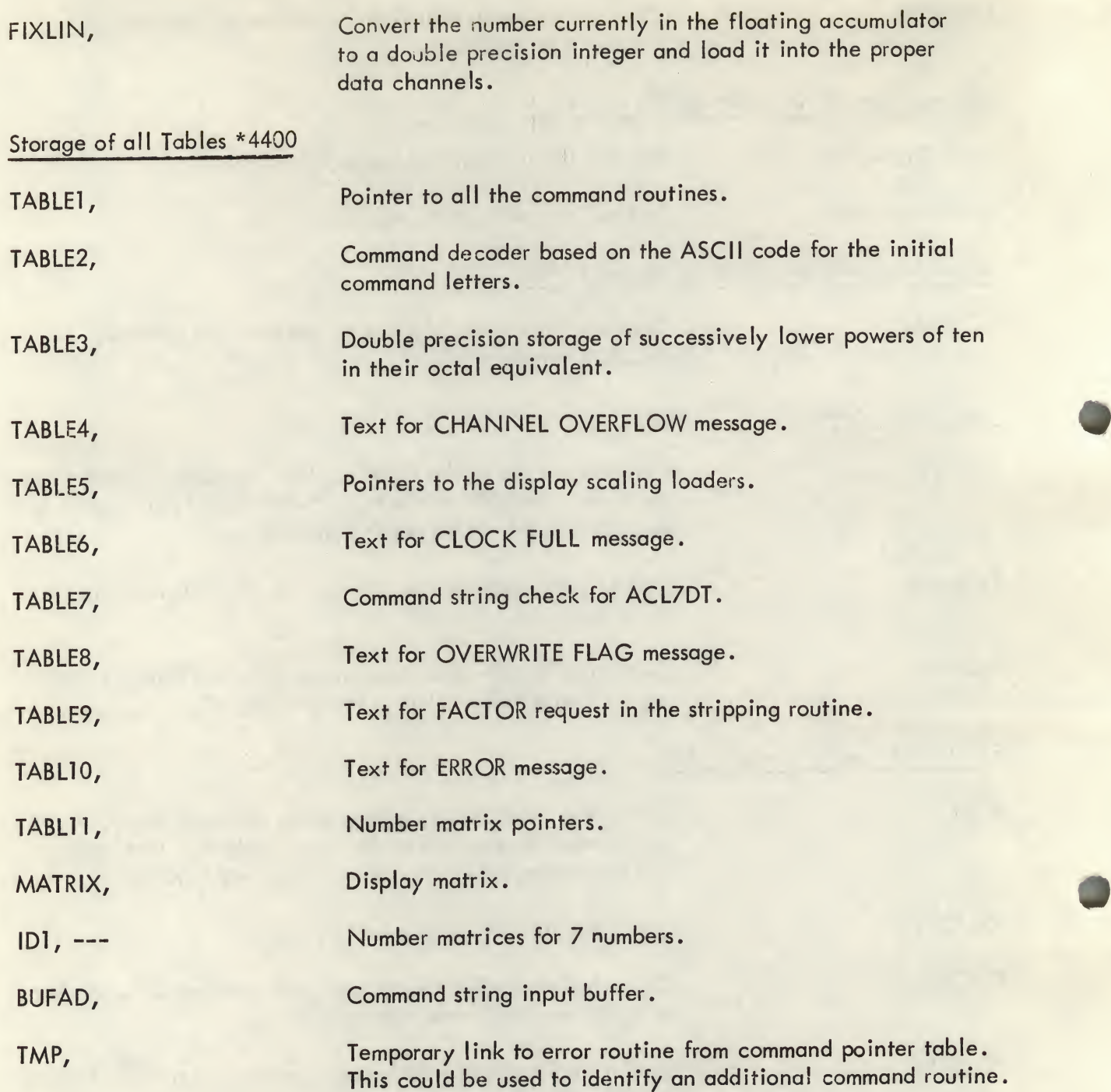

% #

\*

## TABLE2

# MEMORY REQUIREMENTS OF DIPDUB

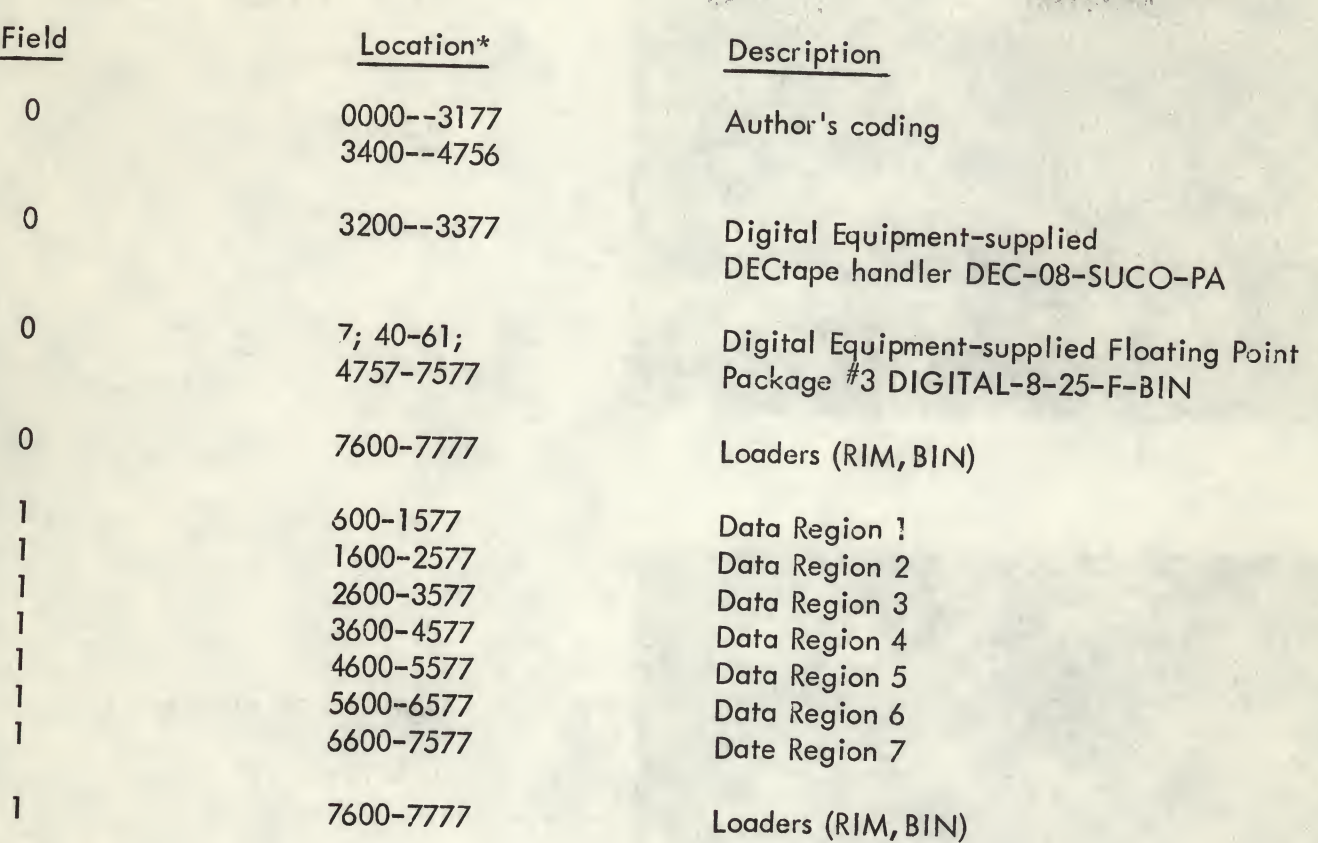

\* Octal

t

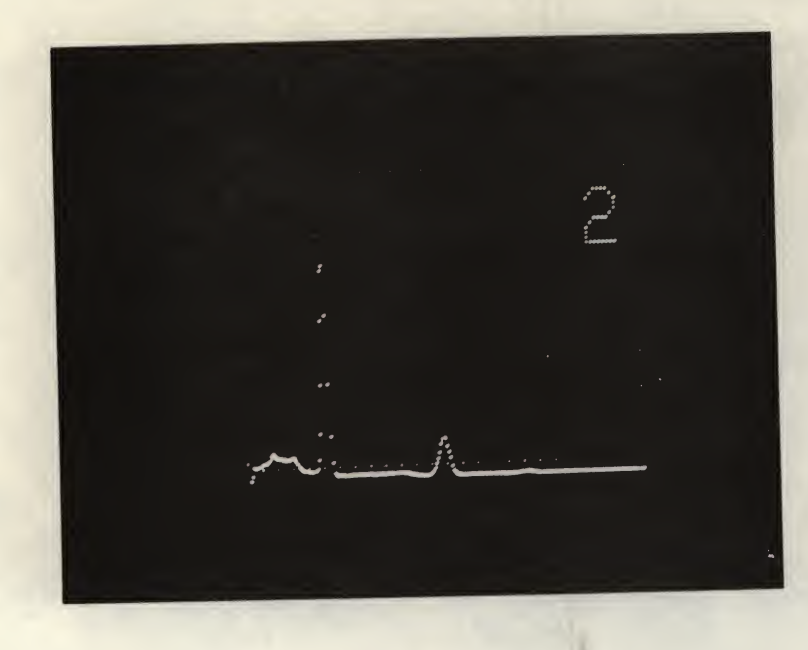

Sodium-22 Energy Spectrum Linear Display 10 keV/Channel

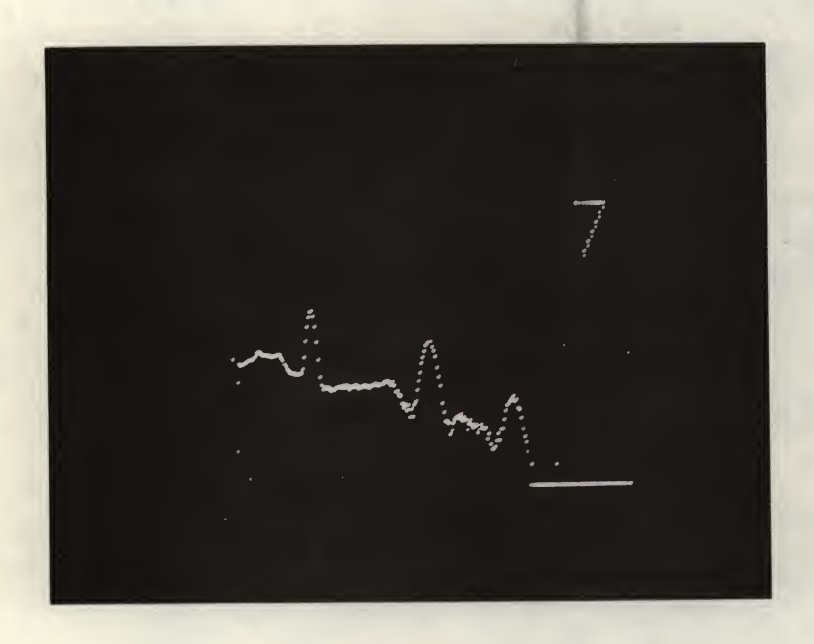

Logarithmic Display of Data Region 2

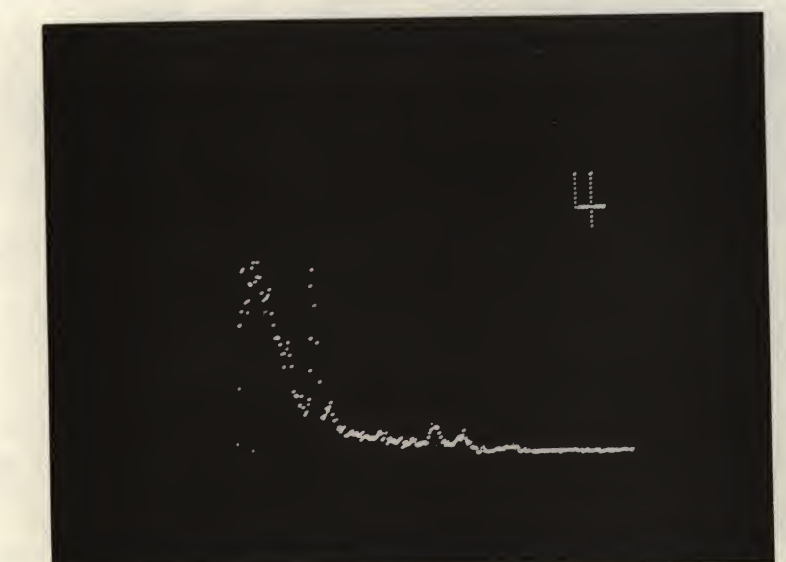

Typical Sample Count